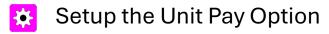

Login to My.Scouting.org

Select Menu

Select Organization - (Your Unit, Example Pack 62)

Select Organization Manager

Select Settings

Scroll down until you see "Renewal Payment"

Check the box "Unit will pay for renewal applications"

Then Save